[PLAT](https://zhiliao.h3c.com/questions/catesDis/228) **[何颖](https://zhiliao.h3c.com/User/other/19304)** 2012-11-09 发表

登录iMC界面,点击【资源】|【批量操作】,选择【配置轮询时间】。点击【增加】 按钮选择需要修改的设备,设置合理的配置轮询时间和状态轮询时间,点击【确定】 即可生效。

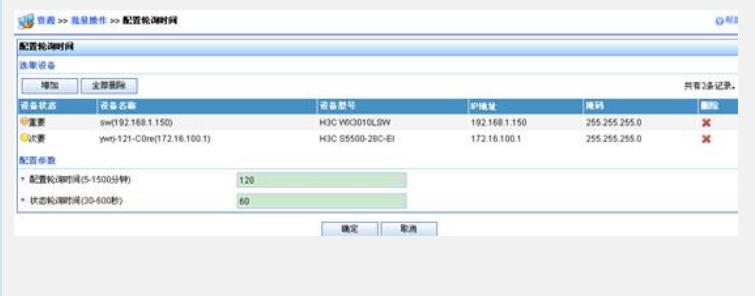